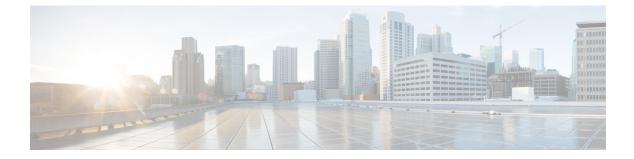

- clear ip nhrp, on page 2
- debug nhrp, on page 3
- fhrp delay, on page 5
- fhrp version vrrp v3, on page 6
- ip address dhcp, on page 7
- ip address pool (DHCP), on page 10
- ip address, on page 11
- ip nhrp map, on page 14
- ip nhrp map multicast, on page 16
- ip nhrp network-id, on page 18
- ip nhrp nhs, on page 19
- ipv6 nd cache expire, on page 21
- ipv6 nd na glean, on page 22
- ipv6 nd nud retry, on page 23
- key chain, on page 25
- key-string (authentication), on page 26
- key, on page 27
- show ip nhrp nhs, on page 29
- show ip ports all, on page 31
- show key chain, on page 33
- show track, on page 34
- track, on page 36
- vrrp, on page 38
- vrrp description, on page 39
- vrrp preempt, on page 40
- vrrp priority, on page 41
- vrrp timers advertise, on page 42
- vrrs leader, on page 44

# clear ip nhrp

To clear all dynamic entries from the Next Hop Resolution Protocol (NHRP) cache, use the **clear ip nhrp** command in user EXEC or privileged EXEC mode.

clear ip nhrp[{vrf {vrf-name | global}}] [{dest-ip-address [{dest-mask}] | tunnel number | counters
[{interface tunnel number}] | stats [{tunnel number [{vrf {vrf-name | global}}]}]

| Image: Second Stress Second Stress Stress Second Stress Stress |                    |                                                                                    |                                                                                     |                                                                                                    |                                                  |  |  |
|----------------------------------------------------------------------------------------------------|--------------------|------------------------------------------------------------------------------------|-------------------------------------------------------------------------------------|----------------------------------------------------------------------------------------------------|--------------------------------------------------|--|--|
| Image: Contract of the second second seco | Syntax Description | vrf                                                                                | · · · /                                                                             |                                                                                                    | HRP cache for the specified virtual routing and  |  |  |
| Image: Contrast of the specified destination IP address. Specifying this argument clears NHRP mapping end for the specified destination IP address.         Image: dest-mask       (Optional) Destination network mask.         Image: conters       (Optional) Clears the NHRP counters.         Interface       (Optional) Clears the NHRP mapping entries for all interfaces.         Image: tunnel number       (Optional) Clears the NHRP mapping entries for all interfaces.         Image: tunnel number       (Optional) Clears all IPv4 statistic information for all interfaces.         Image: tunnel number       (Optional) Clears all IPv4 statistic information for all interfaces.         Image: tunnel number       (Optional) Clears all IPv4 statistic information for all interfaces.         Image: tunnel number       (Optional) Clears all IPv4 statistic information for all interfaces.         Image: tunnel number       (Optional) Clears all IPv4 statistic information for all interfaces.         Image: tunnel number       (Optional) Clears all IPv4 statistic information for all interfaces.         Image: tunnel number       (Optional) Clears all IPv4 statistic information for all interfaces.         Image: tunnel number       (Optional) Clears all IPv4 statistic information for all interfaces.         Image: tunnel number       (Optional) Clears all IPv4 statistic information for all interfaces.         Image: tunnel number       (Optional) Clears all IPv4 statistic information for all interfaces.                                                                                                    |                    | vrf-name                                                                           | (Optional) Name of the VRF address family to which the command is applied.          |                                                                                                    |                                                  |  |  |
| Image: Second Stress Second Stress Stress Second Stress Stress |                    | global                                                                             | (Optional)                                                                          | Specifies the global VRF i                                                                                                    | instance.                                        |  |  |
| counters       (Optional) Clears the NHRP counters.         interface       (Optional) Clears the NHRP mapping entries for all interfaces.         tunnel number       (Optional) Removes the specified interface from the NHRP cache.         stats       (Optional) Clears all IPv4 statistic information for all interfaces.         Command Modes       User EXEC (>)         Privileged EXEC (#)       Privileged EXEC (#)         Command History       Release       Modification         Cisco IOS XE Denali 16.3.1       This command was introduced.         Usage Guidelines       The clear ip nhrp command does not clear any static (configured) IP-to-NBMA address mappings from NHRP cache.         Examples       The following example shows how to clear all dynamic entries from the NHRP cache for an interface:                                                                                                    |                    | dest-ip-addres.                                                                    | · · · /                                                                             | (Optional) Destination IP address. Specifying this argument clears NHRP mapping entries for the specified destination IP address. |                                                  |  |  |
| interface       (Optional) Clears the NHRP mapping entries for all interfaces.         tunnel number       (Optional) Removes the specified interface from the NHRP cache.         stats       (Optional) Clears all IPv4 statistic information for all interfaces.         Command Modes       User EXEC (>)         Privileged EXEC (#)       Privileged EXEC (#)         Command History       Release       Modification         Cisco IOS XE Denali 16.3.1       This command was introduced.         Usage Guidelines       The clear ip nhrp command does not clear any static (configured) IP-to-NBMA address mappings from NHRP cache.         Examples       The following example shows how to clear all dynamic entries from the NHRP cache for an interface:                                                                                                    |                    | dest-mask                                                                          | nask (Optional) Destination network mask.                                           |                                                                                                    |                                                  |  |  |
| Image: Constraint of the constraint of the constraint |                    | counters                                                                           | ters (Optional) Clears the NHRP counters.                                           |                                                                                                    |                                                  |  |  |
| stats       (Optional) Clears all IPv4 statistic information for all interfaces.         Command Modes       User EXEC (>)<br>Privileged EXEC (#)         Command History       Release       Modification<br>Cisco IOS XE Denali 16.3.1 This command was introduced.         Usage Guidelines       The clear ip nhrp command does not clear any static (configured) IP-to-NBMA address mappings from<br>NHRP cache.         Examples       The following example shows how to clear all dynamic entries from the NHRP cache for an interface:<br>Switch# clear ip nhrp                                                                                                    |                    | interface                                                                          | interface (Optional) Clears the NHRP mapping entries for all interfaces.            |                                                                                                    |                                                  |  |  |
| Command Modes       User EXEC (>)         Privileged EXEC (#)       Privileged EXEC (#)         Command History       Release       Modification         Cisco IOS XE Denali 16.3.1       This command was introduced.         Usage Guidelines       The clear ip nhrp command does not clear any static (configured) IP-to-NBMA address mappings from NHRP cache.         Examples       The following example shows how to clear all dynamic entries from the NHRP cache for an interface:         Switch# clear ip nhrp                                                                                                    |                    | tunnel number                                                                      | tunnel number       (Optional) Removes the specified interface from the NHRP cache. |                                                                                                    |                                                  |  |  |
| Command History       Release       Modification         Cisco IOS XE Denali 16.3.1       This command was introduced.         Usage Guidelines       The clear ip nhrp command does not clear any static (configured) IP-to-NBMA address mappings from NHRP cache.         Examples       The following example shows how to clear all dynamic entries from the NHRP cache for an interface:                                                                                                    |                    | stats         (Optional) Clears all IPv4 statistic information for all interfaces. |                                                                                     |                                                                                                    |                                                  |  |  |
| Cisco IOS XE Denali 16.3.1       This command was introduced.         Usage Guidelines       The clear ip nhrp command does not clear any static (configured) IP-to-NBMA address mappings from NHRP cache.         Examples       The following example shows how to clear all dynamic entries from the NHRP cache for an interface:         Switch# clear ip nhrp                                                                                                    | Command Modes      |                                                                                    |                                                                                     |                                                                                                    |                                                  |  |  |
| Usage Guidelines       The clear ip nhrp command does not clear any static (configured) IP-to-NBMA address mappings from NHRP cache.         Examples       The following example shows how to clear all dynamic entries from the NHRP cache for an interface:         Switch# clear ip nhrp                                                                                                    | Command History    | Release                                                                            |                                                                                     | Modification                                                                                                    |                                                  |  |  |
| Examples       NHRP cache.         Examples       The following example shows how to clear all dynamic entries from the NHRP cache for an interface:         Switch# clear ip nhrp                                                                                                    |                    | Cisco IOS XE                                                                       | Denali 16.3.1                                                                       | This command was introd                                                                                                    | luced.                                           |  |  |
| Switch# clear ip nhrp                                                                                                    | Usage Guidelines   |                                                                                    | <b>rp</b> command                                                                   | does not clear any static (o                                                                                                    | configured) IP-to-NBMA address mappings from the |  |  |
|                                                                                                    | Examples           | The following e                                                                    | example shows                                                                       | s how to clear all dynamic e                                                                                                    | ntries from the NHRP cache for an interface:     |  |  |
|                                                                                                    |                    | Switch# <b>clear</b>                                                               | ip nhrp                                                                             |                                                                                                    |                                                  |  |  |
| Related Commands Command Description                                                                                                    | Related Commands   | Command                                                                            | Description                                                                         |                                                                                                    |                                                  |  |  |
| <b>show ip nhrp</b> Displays NHRP mapping information.                                                                                                    |                    | show ip nhrp                                                                       | Displays NH                                                                         | RP mapping information.                                                                                                    |                                                  |  |  |

2

## debug nhrp

IP

To enable Next Hop Resolution Protocol (NHRP) debugging, use the **debug nhrp** command in privileged EXEC mode. To disable debugging output, use the **no** form of this command.

**debug nhrp** [{attribute | cache | condition {interface tunnel number | **peer** {**nbma** {*ipv4-nbma-address* nbma-name ipv6-nbma-address} } | **umatched** | **vrf** vrf-name} | **detail** | **error** | **extension** | **group** | **packet** | **rate**}]

no debug nhrp [{attribute | cache | condition {interface tunnel *number* | peer {nbma {*ipv4-nbma-address nbma-name ipv6-nbma-address*} } unmatched | vrf *vrf-name*} | detail | error | extension | group | packet | rate }]

| Syntax Description | attribute               | (Optional) Enables NHRP attribute debugging operations.                                       |
|--------------------|-------------------------|-----------------------------------------------------------------------------------------------|
|                    | cache                   | (Optional) Enables NHRP cache debugging operations.                                           |
|                    | condition               | (Optional) Enables NHRP conditional debugging operations.                                     |
|                    | interface tunnel number | (Optional) Enables debugging operations for the tunnel interface.                             |
|                    | nbma                    | (Optional) Enables debugging operations for the non-broadcast multiple access (NBMA) network. |
|                    | ipv4-nbma-address       | (Optional) Enables debugging operations based on the IPv4 address of the NBMA network.        |
|                    | nbma-name               | (Optional) NBMA network name.                                                                 |
|                    | IPv6-address            | (Optional) Enables debugging operations based on the IPv6 address of the NBMA network.        |
|                    |                         | <b>Note</b> The <i>IPv6-address</i> argument is not supported in Cisco IOS XE Denali 16.3.1.  |
|                    | vrf vrf-name            | (Optional) Enables debugging operations for the virtual routing and forwarding instance.      |
|                    | detail                  | (Optional) Displays detailed logs of NHRP debugs.                                             |
|                    | error                   | (Optional) Enables NHRP error debugging operations.                                           |
|                    | extension               | (Optional) Enables NHRP extension processing debugging operations.                            |
|                    | group                   | (Optional) Enables NHRP group debugging operations.                                           |
|                    | packet                  | (Optional) Enables NHRP activity debugging.                                                   |
|                    | rate                    | (Optional) Enables NHRP rate limiting.                                                        |
|                    | routing                 | (Optional) Enables NHRP routing debugging operations.                                         |
|                    | •                       |                                                                                               |

**Command Default** NHRP debugging is not enabled.

| Command Mo                                                                | odes  | Privileged EXEC (#)                                                                                                    |                                                                                                    |  |  |
|---------------------------------------------------------------------------|-------|----------------------------------------------------------------------------------------------------|----------------------------------------------------------------------------------------------------|--|--|
| Command History                                                           |       | Release Modification                                                                                                    |                                                                                                    |  |  |
|                                                                           |       | Cisco IOS XE Denali 16.3.1                                                                                                    | This command was introduced.                                                                                                    |  |  |
| Usage Guidel                                                              | lines |                                                                                                    |                                                                                                    |  |  |
|                                                                           |       |                                                                                                    |                                                                                                    |  |  |
|                                                                           | Note  | In Cisco IOS XE Denali 16.3.1, this command supports only IPv4; the <i>IPv6-nbma-address</i> argument althou available on the switch, will not work if configured.                                                                                                    |                                                                                                    |  |  |
| Use the <b>debug nhrp detail</b> command to view the NHRP attribute logs. |       |                                                                                                    |                                                                                                    |  |  |
|                                                                           |       | The <b>Virtual-Access</b> <i>number</i> on the device.                                                                                                    | keyword-argument pair is visible only if the virtual access interface is available                                                                                                    |  |  |
| Examples                                                                  |       | The following sample output IPv4:                                                                                                    | from the <b>debug nhrp</b> command displays NHRP debugging output for                                                                                                    |  |  |
|                                                                           |       | Switch# <b>debug nhrp</b>                                                                                                    |                                                                                                    |  |  |
|                                                                           |       | Aug         9         13:13:41.486:         NHR           Aug         9         13:13:41.486:         NHR           Aug         9         13:13:41.486:         NHR           Aug         9         13:13:41.486:         NHR           Aug         9         13:13:41.486:         NHR           Aug         9         13:13:41.486:         NHR | P: Attempting to send packet via DEST 10.1.1.99 P: Encapsulation succeeded. Tunnel IP addr 10.11.11.99 P: Send Registration Request via Tunnel0 vrf 0, packet size: 105 src: 10.1.1.11, dst: 10.1.1.99 P: 105 bytes out Tunnel0 P: Receive Registration Reply via Tunnel0 vrf 0, packet size: 125 P: netid_in = 0, to_us = 1 |  |  |

| Related Commands | Command      | Description                        |
|------------------|--------------|------------------------------------|
|                  | show ip nhrp | Displays NHRP mapping information. |

4

# fhrp delay

IP

To specify the delay period for the initialization of First Hop Redundancy Protocol (FHRP) clients, use the **fhrp delay** command in interface configuration mode. To remove the delay period specified, use the **no** form of this command.

fhrp delay {[minimum] [reload] seconds}
no fhrp delay {[minimum] [reload] seconds}

| Syntax Description | <b>minimum</b> (Optional) Configures the delay period after an interface becomes available. |                                                                  |  |
|--------------------|---------------------------------------------------------------------------------------------|------------------------------------------------------------------|--|
|                    | reload                                                                                      | (Optional) Configures the delay period after the device reloads. |  |
|                    | seconds Delay period in seconds. The range is from 0 to 3600.                               |                                                                  |  |
| Command Default    | None                                                                                        |                                                                  |  |
| Command Modes      | Interface configuration (config-if)                                                         |                                                                  |  |
| Examples           | This example shows how to specify the delay period for the initialization of FHRP clients:  |                                                                  |  |

Device(config-if) # fhrp delay minimum 90

| Related Commands | Command   | Description                                                |
|------------------|-----------|------------------------------------------------------------|
|                  | show fhrp | Displays First Hop Redundancy Protocol (FHRP) information. |

# fhrp version vrrp v3

To enable Virtual Router Redundancy Protocol version 3 (VRRPv3) and Virtual Router Redundancy Service (VRRS) configuration on a device, use the **fhrp version vrrp v3** command in global configuration mode. To disable the ability to configure VRRPv3 and VRRS on a device, use the **no** form of this command.

fhrp version vrrp v3 no fhrp version vrrp v3

| Syntax Description | This command has no keywords or arguments.                                                                                                    |
|--------------------|----------------------------------------------------------------------------------------------------|
| Command Default    | VRRPv3 and VRRS configuration on a device is not enabled.                                                                                                    |
| Command Modes      | Global configuration (config)                                                                                                    |
| Usage Guidelines   | When VRRPv3 is in use, VRRP version 2 (VRRPv2) is unavailable.                                                                                                    |
| Examples           | In the following example, a tracking process is configured to track the state of an IPv6 object using a VRRPv3 group. VRRP on GigabitEthernet interface 0/0/0 then registers with the tracking process to be informed of any changes to the IPv6 object on the VRRPv3 group. If the IPv6 object state on serial interface VRRPv3 goes down, then the priority of the VRRP group is reduced by 20: |
|                    | Device(config)# <b>fhrp version vrrp v3</b><br>Device(config)# <b>interface GigabitEthernet 0/0/0</b><br>Device(config-if)# <b>vrrp 1 address-family ipv6</b>                                                                                                    |

| Related Commands | Command      | Description                                           |
|------------------|--------------|-------------------------------------------------------|
|                  | track (VRRP) | Enables an object to be tracked using a VRRPv3 group. |

Device(config-if-vrrp)# track 1 decrement 20

# ip address dhcp

To acquire an IP address on an interface from the DHCP, use the **ip address dhcp**command in interface configuration mode. To remove any address that was acquired, use the **no** form of this command.

**ip address dhcp** [**client-id** *interface-type number*] [**hostname** *hostname*] **no ip address dhcp** [**client-id** *interface-type number*] [**hostname** *hostname*]

| Syntax Description | client-id      | (Optional) Specifies the client identifier. By default, the client identifier is an ASCII value.<br>The <b>client-id</b> <i>interface-type number</i> option sets the client identifier to the hexadecimal MAC address of the named interface. |
|--------------------|----------------|----------------------------------------------------------------------------------------------------|
|                    | interface-type | (Optional) Interface type. For more information, use the question mark (?) online help function.                                                                                                    |
|                    | number         | (Optional) Interface or subinterface number. For more information about the numbering syntax for your networking device, use the question mark (?) online help function.                                                                       |
|                    | hostname       | (Optional) Specifies the hostname.                                                                                                    |
|                    | hostname       | (Optional) Name of the host to be placed in the DHCP option 12 field. This name need not be the same as the hostname entered in global configuration mode.                                                                                     |

**Command Default** The hostname is the globally configured hostname of the device. The client identifier is an ASCII value.

**Command Modes** 

Interface configuration (config-if)

**Command History** 

| Modification                                                                                                    |
|----------------------------------------------------------------------------------------------------|
| This command was introduced.                                                                                                    |
| This command was modified. The <b>client-id</b> keyword and <i>interface-type number</i> argument were added.                                                                                                    |
| This command was modified. The <b>hostname</b> keyword and <i>hostname</i> argument were added.<br>The behavior of the <b>client-id</b> <i>interface-type number</i> option changed. See the "Usage Guidelines" section for details. |
| This command was modified. The command was expanded for use on PPP over ATM (PPPoA) interfaces and certain ATM interfaces.                                                                                                    |
| This command was integrated into Cisco IOS Release 12.2(33)SRA.                                                                                                    |
| This command is supported in the Cisco IOS Release 12.2SX train. Support in a specific 12.2SX release of this train depends on your feature set, platform, and platform hardware.                                                    |
| This command was modified. Support was provided on the tunnel interface.                                                                                                    |
|                                                                                                    |

#### **Usage Guidelines**

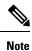

Prior to Cisco IOS Release 12.2(8)T, the **ip address dhcp** command could be used only on Ethernet interfaces.

The **ip address dhcp** command allows any interface to dynamically learn its IP address by using the DHCP protocol. It is especially useful on Ethernet interfaces that dynamically connect to an Internet service provider (ISP). Once assigned a dynamic address, the interface can be used with the Port Address Translation (PAT) of Cisco IOS Network Address Translation (NAT) to provide Internet access to a privately addressed network attached to the device.

The **ip address dhcp** command also works with ATM point-to-point interfaces and will accept any encapsulation type. However, for ATM multipoint interfaces you must specify Inverse ARP via the **protocol ip inarp** interface configuration command and use only the aa15snap encapsulation type.

Some ISPs require that the DHCPDISCOVER message have a specific hostname and client identifier that is the MAC address of the interface. The most typical usage of the **ip address dhcp client-id** *interface-type number* **hostname** *hostname* command is when *interface-type* is the Ethernet interface where the command is configured and *interface-type number* is the hostname provided by the ISP.

A client identifier (DHCP option 61) can be a hexadecimal or an ASCII value. By default, the client identifier is an ASCII value. The **client-id** *interface-type number* option overrides the default and forces the use of the hexadecimal MAC address of the named interface.

Note

Between Cisco IOS Releases 12.1(3)T and 12.2(3), the **client-id** optional keyword allows the change of the fixed ASCII value for the client identifier. After Release 12.2(3), the optional **client-id** keyword forces the use of the hexadecimal MAC address of the named interface as the client identifier.

If a Cisco device is configured to obtain its IP address from a DHCP server, it sends a DHCPDISCOVER message to provide information about itself to the DHCP server on the network.

If you use the **ip address dhcp** command with or without any of the optional keywords, the DHCP option 12 field (hostname option) is included in the DISCOVER message. By default, the hostname specified in option 12 will be the globally configured hostname of the device. However, you can use the **ip address dhcp hostname** *hostname* command to place a different name in the DHCP option 12 field than the globally configured hostname of the device.

The **no ip address dhcp** command removes any IP address that was acquired, thus sending a DHCPRELEASE message.

You might need to experiment with different configurations to determine the one required by your DHCP server. The table below shows the possible configuration methods and the information placed in the DISCOVER message for each method.

| Configuration Method | Contents of DISCOVER Messages                                                                                                    |
|----------------------|----------------------------------------------------------------------------------------------------|
| ip address dhcp      | The DISCOVER message contains "cisco- <i>mac-address</i> -Eth1" in the client ID field. The <i>mac-address</i> is the MAC address of the Ethernet 1 interface and contains the default hostname of the device in the option 12 field. |

Table 1: Configuration Method and Resulting Contents of the DISCOVER Message

| Configuration Method                                      | Contents of DISCOVER Messages                                                                                                    |
|-----------------------------------------------------------|----------------------------------------------------------------------------------------------------|
| <b>ip address dhcp hostname</b><br>hostname               | The DISCOVER message contains "cisco- <i>mac-address</i> -Eth1" in the client ID field. The <i>mac-address</i> is the MAC address of the Ethernet 1 interface, and contains <i>hostname</i> in the option 12 field. |
| ip address dhcp client-id ethernet<br>1                   | The DISCOVER message contains the MAC address of the Ethernet 1 interface in the client ID field and contains the default hostname of the device in the option 12 field.                                            |
| ip address dhcp client-id ethernet<br>1 hostname hostname | The DISCOVER message contains the MAC address of the Ethernet 1 interface in the client ID field and contains <i>hostname</i> in the option 12 field.                                                               |

### **Examples**

In the examples that follow, the command **ip address dhcp** is entered for Ethernet interface 1. The DISCOVER message sent by a device configured as shown in the following example would contain "cisco-*mac-address* -Eth1" in the client-ID field, and the value abc in the option 12 field.

```
hostname abc
!
interface GigabitEthernet 1/0/1
ip address dhcp
```

The DISCOVER message sent by a device configured as shown in the following example would contain "cisco- mac-address -Eth1" in the client-ID field, and the value def in the option 12 field.

```
hostname abc
!
interface GigabitEthernet 1/0/1
ip address dhcp hostname def
```

The DISCOVER message sent by a device configured as shown in the following example would contain the MAC address of Ethernet interface 1 in the client-id field, and the value abc in the option 12 field.

```
hostname abc
!
interface Ethernet 1
ip address dhcp client-id GigabitEthernet 1/0/1
```

The DISCOVER message sent by a device configured as shown in the following example would contain the MAC address of Ethernet interface 1 in the client-id field, and the value def in the option 12 field.

```
hostname abc
!
interface Ethernet 1
ip address dhcp client-id GigabitEthernet 1/0/1 hostname def
```

| Related Commands | Command      | Description                                                                                        |
|------------------|--------------|----------------------------------------------------------------------------------------------------|
|                  | ip dhcp pool | Configures a DHCP address pool on a Cisco IOS DHCP server and enters DHCP pool configuration mode. |

# ip address pool (DHCP)

To enable the IP address of an interface to be automatically configured when a Dynamic Host Configuration Protocol (DHCP) pool is populated with a subnet from IP Control Protocol (IPCP) negotiation, use the **ip address pool** command in interface configuration mode. To disable autoconfiguring of the IP address of the interface, use the **no** form of this command.

ip address pool *name* no ip address pool

| Syntax Description | <i>name</i> Name of the DHCP pool. The IP address of the interface will be automatically configured from th DHCP pool specified in <i>name</i> .                                                                                                    |
|--------------------|----------------------------------------------------------------------------------------------------|
| Command Default    | IP address pooling is disabled.                                                                                                    |
| Command Modes      | Interface configuration                                                                                                    |
| Command History    | Release Modification                                                                                                    |
|                    | 12.2(8)T This command was introduced.                                                                                                    |
| Usage Guidelines   | Use this command to automatically configure the IP address of a LAN interface when there are DHCP clien<br>on the attached LAN that should be serviced by the DHCP pool on the device. The DHCP pool obtains its<br>subnet dynamically through IPCP subnet negotiation. |
| Examples           | The following example specifies that the IP address of GigabitEthernet interface 1/0/1 will be automatically configured from the address pool named abc:                                                                                                    |
|                    | ip dhcp pool abc<br>import all<br>origin ipcp<br>!                                                                                                    |
|                    | interface GigabitEthernet 1/0/1<br>ip address pool abc                                                                                                    |
| Palatad Commanda   | Ourseast Description                                                                                                    |

| <b>Related Commands</b> | Command           | Description                                                    |  |  |
|-------------------------|-------------------|----------------------------------------------------------------|--|--|
|                         | show ip interface | Displays the usability status of interfaces configured for IP. |  |  |

IP

10

# ip address

IP

To set a primary or secondary IP address for an interface, use the **ip address** command in interface configuration mode. To remove an IP address or disable IP processing, use the noform of this command.

ip address ip-address mask [secondary [vrf vrf-name]]
no ip address ip-address mask [secondary [vrf vrf-name]]

| Syntax Description<br>Command Default<br>Command Modes<br>Command History<br>Usage Guidelines | Interface con                                                                                                    | (Optional) Speci<br>omitted, the conf<br>Note If the s<br>the vrf<br>(Optional) Name<br>ingress interface<br>ss is defined for the<br>nfiguration (config                                                        | figured address is the prin<br>econdary address is used f<br>f keyword must be specifi-<br>e of the VRF table. The vr<br>e interface.                               | or a VRF table configuration with the <b>vrf</b> keyword,                                  |  |
|-----------------------------------------------------------------------------------------------|----------------------------------------------------------------------------------------------------|----------------------------------------------------------------------------------------------------|----------------------------------------------------------------------------------------------------|--------------------------------------------------------------------------------------------|--|
| Command Modes<br>Command History                                                              | secondary vrf No IP addre Interface con Release                                                                                                    | (Optional) Speci<br>omitted, the conf<br>Note If the s<br>the vrf<br>(Optional) Name<br>ingress interface<br>ss is defined for the<br>nfiguration (config                                                        | fies that the configured ad<br>figured address is the prin<br>econdary address is used f<br>f keyword must be specifi<br>e of the VRF table. The vr<br>e interface. | hary IP address.<br>For a VRF table configuration with the <b>vrf</b> keyword,<br>ed also. |  |
| Command Modes<br>Command History                                                              | vrf<br>No IP addre<br>Interface con<br>Release                                                                                                    | omitted, the cont<br>Note If the s<br>the vrf<br>(Optional) Name<br>ingress interface<br>ss is defined for the<br>nfiguration (config                                                                            | figured address is the prin<br>econdary address is used f<br>f keyword must be specific<br>e of the VRF table. The vr<br>e interface.                               | hary IP address.<br>For a VRF table configuration with the <b>vrf</b> keyword,<br>ed also. |  |
| Command Modes<br>Command History                                                              | No IP addre Interface con Release                                                                                                    | the vrf<br>(Optional) Name<br>ingress interface<br>ss is defined for the<br>nfiguration (config                                                                                                    | f keyword must be specifi<br>e of the VRF table. The vr<br>e interface.                                                                                             | ed also.                                                                                   |  |
| Command Modes<br>Command History                                                              | No IP addre Interface con Release                                                                                                    | ingress interface<br>ss is defined for the<br>nfiguration (config                                                                                                    | e interface.<br>;-if)                                                                                                    | <i>f-name</i> argument specifies the VRF name of the                                       |  |
| Command Modes<br>Command History                                                              | Interface con                                                                                                    | nfiguration (config                                                                                                    | -if)                                                                                                    |                                                                                            |  |
| Command History                                                                               | Release                                                                                                    |                                                                                                    | T                                                                                                    |                                                                                            |  |
|                                                                                               |                                                                                                    |                                                                                                    | Modification                                                                                                    |                                                                                            |  |
| Usage Guidelines                                                                              | Cisco IOS 2                                                                                                    |                                                                                                    |                                                                                                    |                                                                                            |  |
| Usage Guidelines                                                                              | Cisco IOS XE Everest 16.5.1a                                                                                                    |                                                                                                    | This command was introduced.                                                                                                    |                                                                                            |  |
|                                                                                               | An interface can have one primary IP address and multiple secondary IP addresses. Packets generated by the Cisco IOS software always use the primary IP address. Therefore, all devices and access servers on a segment should share the same primary network number.                                                                                                    |                                                                                                    |                                                                                                    |                                                                                            |  |
|                                                                                               | Hosts can determine subnet masks using the Internet Control Message Protocol (ICMP) mask request message. Devices respond to this request with an ICMP mask reply message.                                                                                                    |                                                                                                    |                                                                                                    |                                                                                            |  |
|                                                                                               | You can disable IP processing on a particular interface by removing its IP address with the <b>no ip address</b> command. If the software detects another host using one of its IP addresses, it will print an error message on the console.                                                                                                    |                                                                                                    |                                                                                                    |                                                                                            |  |
|                                                                                               | The optional <b>secondary</b> keyword allows you to specify an unlimited number of secondary addresses. Secondary addresses are treated like primary addresses, except the system never generates datagrams other than routing updates with secondary source addresses. IP broadcasts and Address Resolution Protocol (ARP) requests are handled properly, as are interface routes in the IP routing table. |                                                                                                    |                                                                                                    |                                                                                            |  |
|                                                                                               | Secondary IP addresses can be used in a variety of situations. The following are the most common applications:                                                                                                    |                                                                                                    |                                                                                                    |                                                                                            |  |
|                                                                                               | Secondary I                                                                                                    | • There may not be enough host addresses for a particular network segment. For example, your subnetting allows up to 254 hosts per logical subnet, but on one physical subnet you need 300 host addresses. Using |                                                                                                    |                                                                                            |  |

IP

secondary IP addresses on the devices or access servers allows you to have two logical subnets using one physical subnet.

- Many older networks were built using Level 2 bridges. The judicious use of secondary addresses can aid in the transition to a subnetted, device-based network. Devices on an older, bridged segment can be easily made aware that many subnets are on that segment.
- Two subnets of a single network might otherwise be separated by another network. This situation is not permitted when subnets are in use. In these instances, the first network is *extended*, or layered on top of the second network using secondary addresses.

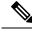

Note

- If any device on a network segment uses a secondary address, all other devices on that same segment must also use a secondary address from the same network or subnet. Inconsistent use of secondary addresses on a network segment can very quickly cause routing loops.
- When you are routing using the Open Shortest Path First (OSPF) algorithm, ensure that all secondary
  addresses of an interface fall into the same OSPF area as the primary addresses.
- If you configure a secondary IP address, you must disable sending ICMP redirect messages by entering the **no ip redirects** command, to avoid high CPU utilization.

To transparently bridge IP on an interface, you must perform the following two tasks:

- Disable IP routing (specify the **no ip routing** command).
- Add the interface to a bridge group, see the bridge-group command.

To concurrently route and transparently bridge IP on an interface, see the bridge crb command.

**Examples** 

In the following example, 192.108.1.27 is the primary address and 192.31.7.17 is the secondary address for GigabitEthernet interface 1/0/1:

```
Device# enable
Device# configure terminal
Device(config)# interface GigabitEthernet 1/0/1
Device(config-if)# ip address 192.108.1.27 255.255.255.0
Device(config-if)# ip address 192.31.7.17 255.255.255.0 secondary
```

| Related Commands | Command               | Description                                                                                                    |
|------------------|-----------------------|----------------------------------------------------------------------------------------------------|
|                  | match ip route-source | Specifies a source IP address to match to required route maps that have been set<br>up based on VRF connected routes. |
|                  | route-map             | Defines the conditions for redistributing routes from one routing protocol into another, or to enable policy routing. |
|                  | set vrf               | Enables VPN VRF selection within a route map for policy-based routing VRF selection.                                  |

12

| Command           | Description                                                                            |
|-------------------|----------------------------------------------------------------------------------------|
| show ip arp       | Displays the ARP cache, in which SLIP addresses appear as permanent ARP table entries. |
| show ip interface | Displays the usability status of interfaces configured for IP.                         |
| show route-map    | Displays static and dynamic route maps.                                                |

IP

## ip nhrp map

To statically configure the IP-to-nonbroadcast multiaccess (NBMA) address mapping of IP destinations connected to an NBMA network, use the **ip nhrp map** command in interface configuration mode. To remove the static entry from Next Hop Resolution Protocol (NHRP) cache, use the no form of this command.

**ip nhrp map** *ip-address* {*ip-nbma-address* | *destination-mask* [{*ip-nbma-address ipv6-nbma-address*}] *ipv6-nbma-address*}

**no ip nhrp map** *ip-address* {*ip-nbma-address* | *destination-mask* [{*ip-nbma-address ipv6-nbma-address*}] ipv6-nbma-address}

| Syntax Description | ip-address                                                                                              | <i>ip-address</i> IP address of the destinations reachable through the NBMA network. This address is mapped to the NBMA address.                                                                                                    |  |  |  |  |
|--------------------|----------------------------------------------------------------------------------------------------|----------------------------------------------------------------------------------------------------|--|--|--|--|
|                    | ip-nbma-address                                                                                         | format varies depending on the medium; for example, ATM has a Network Service<br>Access Point (NSAP) address, Ethernet has a MAC address, and Switched Multimegabit<br>Data Service (SMDS) has an E.164 address. This address is mapped to the IP address. |  |  |  |  |
|                    | destination-mask                                                                                        |                                                                                                    |  |  |  |  |
|                    | ipv6-nbma-address                                                                                       | <i>ipv6-nbma-address</i> IPv6 NBMA address.                                                                                                    |  |  |  |  |
|                    | <b>Note</b> This argument is not supported in Cisco IOS XE Denali 16.3.1.                               |                                                                                                    |  |  |  |  |
| Command Default    | No static IP-to-NBM                                                                                     | A cache entries exist.                                                                                                    |  |  |  |  |
| Command Modes      | Interface configuration(config-if)                                                                      |                                                                                                    |  |  |  |  |
| Command History    | Release                                                                                                 | Modification                                                                                                    |  |  |  |  |
|                    | Cisco IOS XE Denal                                                                                      | i 16.3.1 This command was introduced.                                                                                                    |  |  |  |  |
| Usage Guidelines   | In Cisco IOS XE Der communication is no                                                                 | nali 16.3.1, NHRP supports only hub-to-spoke communication; spoke-to-spoke t supported.                                                                                                    |  |  |  |  |
|                    |                                                                                                    |                                                                                                    |  |  |  |  |
| Note               |                                                                                                    | hali 16.3.1, this command supports only IPv4; the <i>ipv6-nbma-address</i> argument although ch, will not work if configured.                                                                                                    |  |  |  |  |
|                    | Configure at least one static mapping to reach the next-hop server. To statistically configure multiple |                                                                                                    |  |  |  |  |

IP-to-NBMA address mappings, configure this command multiple times. When using the routing protocols, Open Shortest Path First (OSPF) or Enhanced Interior Gateway Routing Protocol (EIGRP), configure the ip ospf network point-to-multipoint (when OSPF is used for hub-to-spoke communication) and ip split-horizon eigrp (when EIGRP is used) commands on the tunnel to allow the

IP

traffic.

### **Examples**

IP

In the following example, this station in a multipoint tunnel network is statically configured to be served by two next-hop servers 10.0.0.1 and 10.0.1.3. The NBMA address for 10.0.0.1 is statically configured as 192.0.2.1 and the NBMA address for 10.0.1.3 is 198.51.100.1.

```
Switch(config)# interface tunnel 0
Switch(config-if)# ip nhrp nhs 10.0.0.1
Switch(config-if)# ip nhrp nhs 10.0.1.3
Switch(config-if)# ip nhrp map 10.0.0.1 192.0.2.1
Switch(config-if)# ip nhrp map 10.0.1.3 198.51.100.1
```

| Related Commands | Command                             | Description                                                      |  |  |
|------------------|-------------------------------------|------------------------------------------------------------------|--|--|
|                  | clear ip nhrp                       | Clears all dynamic entries from the NHRP cache.                  |  |  |
|                  | debug nhrp                          | Enables NHRP debugging.                                          |  |  |
|                  | interface                           | Configures an interface and enters interface configuration mode. |  |  |
|                  | ip split-horizon eigrp              | Enables EIGRP split horizon.                                     |  |  |
|                  | ip ospf network point-to-multipoint | Configures the OSPF network type to point-to-multipoint.         |  |  |

# ip nhrp map multicast

To configure nonbroadcast multiaccess (NBMA) addresses used as destinations for broadcast or multicast packets to be sent over a tunnel network, use the **ip nhrp map multicast** command in interface configuration mode. To remove the destinations, use the **no** form of this command.

**ip nhrp map multicast** {*ip-nbma-address ipv6-nbma-address* | **dynamic**} **no ip nhrp map multicast** {*ip-nbma-address ipv6-nbma-address* | **dynamic**}

| Syntax Description                                                                                                    | <i>ip-nbma-address</i> NBMA address that is directly reachable through the NBMA network. The address format varies depending on the medium that you are using.                                                                                                    |                                                                            |  |  |  |
|----------------------------------------------------------------------------------------------------|----------------------------------------------------------------------------------------------------|----------------------------------------------------------------------------|--|--|--|
|                                                                                                    | ipv6-nbma-address                                                                                                    | IPv6 NBMA address.                                                         |  |  |  |
|                                                                                                    |                                                                                                    | <b>Note</b> This argument is not supported in Cisco IOS XE Denali 16.3.1.  |  |  |  |
|                                                                                                    | dynamic                                                                                                    | Dynamically learns destinations from client registrations on the hub.      |  |  |  |
| Command Default                                                                                                    | No NBMA addresses                                                                                                    | dresses are configured as destinations for broadcast or multicast packets. |  |  |  |
| Command Modes                                                                                                    | Interface configuration                                                                                                    | on (config-if)                                                             |  |  |  |
| Command History                                                                                                    | Release                                                                                                    | Modification                                                               |  |  |  |
|                                                                                                    | Cisco IOS XE Denali 16.3.1 This command was introduced.                                                                                                    |                                                                            |  |  |  |
| Usage Guidelines                                                                                                    |                                                                                                    |                                                                            |  |  |  |
| Note                                                                                                    | In Cisco IOS XE Denali 16.3.1, this command supports only IPv4; the <i>ipv6-nbma-address</i> argument although available on the switch, will not work if configured.                                                                                                    |                                                                            |  |  |  |
|                                                                                                    | This command applies only to tunnel interfaces. This command is useful for supporting broadcasts over a tunnel network when the underlying network does not support IP multicast. If the underlying network does support IP multicast, you should use the <b>tunnel destination</b> command to configure a multicast destination for transmission of tunnel broadcasts or multicasts.<br>When multiple NBMA addresses are configured, the system replicates the broadcast packet for each address |                                                                            |  |  |  |
|                                                                                                    |                                                                                                    |                                                                            |  |  |  |
| <b>Examples</b> In the following example, if a packet is sent to 10.255.255.255, it is replicated to destinations 10.0 and 10.0.0.2: |                                                                                                    |                                                                            |  |  |  |
|                                                                                                    | nterface tunnel 0<br># ip address 10.0.0.3 255.0.0.0<br># ip nhrp map multicast 10.0.0.1<br># ip nhrp map multicast 10.0.0.2                                                                                                    |                                                                            |  |  |  |

IP

16

### IP

I

### **Related Commands**

| s Command |                    | Description                                                      |  |
|-----------|--------------------|------------------------------------------------------------------|--|
|           | debug nhrp         | Enables NHRP debugging.                                          |  |
| interface |                    | Configures an interface and enters interface configuration mode. |  |
|           | tunnel destination | Specifies the destination for a tunnel interface.                |  |

# ip nhrp network-id

To enable the Next Hop Resolution Protocol (NHRP) on an interface, use the **ip nhrp network-id** command in interface configuration mode. To disable NHRP on the interface, use the **no** form of this command.

ip nhrp network-id number
no ip nhrp network-id [{number}]

| Syntax Description | numberGlobally unique, 32-bit network identifier from a nonbroadcast multiaccess (NBMA) network.<br>The range is from 1 to 4294967295. |               |                              |   |   |
|--------------------|----------------------------------------------------------------------------------------------------|---------------|------------------------------|---|---|
| Command Default    | NHRP is disabled on an interface.                                                                                                    |               |                              |   |   |
| Command Modes      | Interface configuration (config)                                                                                                    |               |                              |   |   |
| Command History    | Release                                                                                                    |               | Modification                 | ] |   |
|                    | Cisco IOS XE I                                                                                                    | Denali 16.3.1 | This command was introduced. |   |   |
| Usage Guidelines   | In general, all NHRP stations within one logical NBMA network must be configured with the same network identifier.                     |               |                              |   |   |
| Examples           | The following e                                                                                                    | cample enabl  | es NHRP on the interface:    |   |   |
|                    | <pre>Switch(config-if)# ip nhrp network-id 1</pre>                                                                                     |               |                              |   |   |
|                    |                                                                                                    |               |                              |   | 7 |
| Related Commands   | Command                                                                                                    | Description   |                              |   |   |

| Command                                                       | Description                                                      |
|---------------------------------------------------------------|------------------------------------------------------------------|
| clear ip nhrp Clears all dynamic entries from the NHRP cache. |                                                                  |
| debug nhrp                                                    | Enables NHRP debugging.                                          |
| interface                                                     | Configures an interface and enters interface configuration mode. |

18

## ip nhrp nhs

To specify the address of one or more Next Hop Resolution Protocol (NHRP) servers, use the **ip nhrp nhs** command in interface configuration mode. To remove the address, use the **no** form of this command.

**ip nhrp nhs** {*nhs-address* [**nbma** {*nbma-address FQDN-string*}] [**multicast**] [**priority** *value*] [**cluster** *value*] | **cluster** *value* **max-connections** *value* | **dynamic nbma** {*nbma-address FQDN-string*} [**multicast**] [**priority** *value*] [**cluster** *value*] | **fallback** *seconds*}

**no ip nhrp nhs** {*nhs-address* [**nbma** {*nbma-address FQDN-string*}] [**multicast**] [**priority** *value*] [**cluster** *value*] | **cluster** *value* **max-connections** *value* | **dynamic nbma** {*nbma-address FQDN-string*} [**multicast**] [**priority** *value*] [**cluster** *value*] | **fallback** *seconds*}

| Syntax Description | nhs-address                                                                                                    | Address of the next-hop server being specified.                                                                                                    |  |  |  |  |
|--------------------|----------------------------------------------------------------------------------------------------|----------------------------------------------------------------------------------------------------|--|--|--|--|
|                    | nbma                                                                                                    | (Optional) Specifies the nonbroadcast multiple access (NBMA) address or FQDN.                                                                                                    |  |  |  |  |
|                    |                                                                                                    |                                                                                                    |  |  |  |  |
|                    | nbma-address                                                                                                    | NBMA address.                                                                                                    |  |  |  |  |
|                    | FQDN-stringNext hop server (NHS) fully qualified domain name (FQDN) string.                                                                                                    |                                                                                                    |  |  |  |  |
|                    | multicast                                                                                                    | (Optional) Specifies the use of NBMA mapping for broadcasts and multicasts.                                                                                                    |  |  |  |  |
|                    | priority value(Optional) Assigns a priority to hubs to control the order in which spokes select<br>hubs to establish tunnels. The range is from 0 to 255; 0 is the highest and 255 is<br>the lowest priority. |                                                                                                    |  |  |  |  |
|                    | cluster value(Optional) Specifies NHS groups. The range is from 0 to 10.                                                                                                    |                                                                                                    |  |  |  |  |
|                    | max-connections value                                                                                                    | <b>a-connections</b> <i>value</i> Specifies the number of NHS elements from each NHS group that needs to be active. The range is from 0 to 255.                                                                                                    |  |  |  |  |
|                    | dynamic         Configures the spoke to learn the NHS protocol address dynamically.                                                                                                    |                                                                                                    |  |  |  |  |
|                    | fallback secondsSpecifies the duration, in seconds, for which the spoke must wait before falling<br>back to an NHS of higher priority upon recovery.                                                          |                                                                                                    |  |  |  |  |
| Command Default    | No next-hop servers are ex<br>NHRP traffic.                                                                                                    | xplicitly configured, so normal network layer routing decisions are used to forward                                                                                                    |  |  |  |  |
| Command Modes      | Interface configuration (co                                                                                                    | onfig-if)                                                                                                    |  |  |  |  |
| Command History    | Release                                                                                                    | Modification                                                                                                    |  |  |  |  |
|                    | Cisco IOS XE Denali 16.3                                                                                                    | 3.1 This command was introduced.                                                                                                    |  |  |  |  |
| Usage Guidelines   | NHRP consults the netwo                                                                                                    | hand to specify the address of a next hop server and the networks it serves. Normally,<br>rk layer forwarding table to determine how to forward NHRP packets. When next<br>d, these next hop addresses override the forwarding path that would otherwise be |  |  |  |  |

For any next hop server that is configured, you can specify multiple networks by repeating the **ip nhrp nhs** command with the same *nhs-address* argument, but with different IP network addresses.

**Examples** 

The following example shows how to register a hub to a spoke using NBMA and FQDN:

```
Switch# configure terminal
Switch(config)# interface tunnel 1
Switch(config-if)# ip nhrp nhs 192.0.2.1 nbma examplehub.example1.com
```

The following example shows how to configure the desired **max-connections** value:

```
Switch# configure terminal
Switch(config)# interface tunnel 1
Switch(config-if)# ip nhrp nhs cluster 5 max-connections 100
```

The following example shows how to configure the NHS fallback time:

```
Switch# configure terminal
Switch(config)# interface tunnel 1
Switch(config-if)# ip nhrp nhs fallback 25
```

The following example shows how to configure NHS priority and group values:

```
Switch# configure terminal
Switch(config)# interface tunnel 1
Switch(config-if)# ip nhrp nhs 192.0.2.1 priority 1 cluster 2
```

| Related Commands | Command      | Description                                                                                           |
|------------------|--------------|----------------------------------------------------------------------------------------------------|
|                  | ip nhrp map  | Statically configures the IP-to-NBMA address mapping of IP destinations connected to an NBMA network. |
|                  | show ip nhrp | Displays NHRP mapping information.                                                                    |

20

# ipv6 nd cache expire

To configure the duration of time before an IPv6 neighbor discovery cache entry expires, use the **ipv6 nd cache expire** command in the interface configuration mode. To remove this configuration, use the **no** form of this command.

ipv6 nd cache expire expire-time-in-seconds [refresh] no ipv6 nd cache expire expire-time-in-seconds [refresh]

| Syntax Description | -                                                                                                    |                                                                 |                                                                                                    |  |  |
|--------------------|----------------------------------------------------------------------------------------------------|-----------------------------------------------------------------|----------------------------------------------------------------------------------------------------|--|--|
| Syntax Description | expire-time-in-seconds                                                                                                    | The time range is from 1 the 4 hours.                           | rough 65536 seconds. The default is 14400 seconds or                                                |  |  |
|                    | refresh                                                                                                    | (Optional) Automatically re                                     | freshes the neighbor discovery cache entry.                                                         |  |  |
| Command Modes      | Interface configuration (config-if)                                                                                                    |                                                                 |                                                                                                    |  |  |
| Command History    | -                                                                                                    |                                                                 |                                                                                                    |  |  |
| Command History    | Release                                                                                                    |                                                                 | Modification                                                                                        |  |  |
|                    | Cisco IOS XE Everest 1                                                                                                    | 6.5.1a                                                          | This command was introduced.                                                                        |  |  |
| Usage Guidelines   | By default, a neighbor discovery cache entry is expired and deleted if it remains in the STALE state for 14,400 seconds or 4 hours. The <b>ipv6 nd cache expire</b> command allows the expiry time to vary and to trigger auto refresh of an expired entry before the entry is deleted.                                                                                                    |                                                                 |                                                                                                    |  |  |
|                    | When the <b>refresh</b> keyword is used, a neighbor discovery cache entry is auto refreshed. The entry moves into the DELAY state and the neighbor unreachability detection process occurs, in which the entry transitions from the DELAY state to the PROBE state after 5 seconds. When the entry reaches the PROBE state, a neighbor solicitation is sent and then retransmitted as per the configuration. |                                                                 |                                                                                                    |  |  |
| Examples           | The following example shows that the neighbor discovery cache entry is configured to expire in 7200 seconds or 2 hours:                                                                                                    |                                                                 |                                                                                                    |  |  |
|                    | =                                                                                                    | rminal<br>rface gigabitethernet 1/1<br>ov6 nd cache expire 7200 | ./4                                                                                                 |  |  |
| Related Commands   | Command                                                                                                    |                                                                 | Description                                                                                         |  |  |
|                    | ipv6 nd na glean                                                                                                    |                                                                 | Configures neighbor discovery to glean an entry from an unsolicited neighbor advertisement.         |  |  |
|                    | ipv6 nd nud retry                                                                                                    |                                                                 | Configures the number of times neighbor<br>unreachability detection resends neighbor solicitations. |  |  |
|                    | show ipv6 interface                                                                                                    |                                                                 | Displays the usability status of interfaces that are configured for IPv6.                           |  |  |

## ipv6 nd na glean

To configure the neighbor discovery to glean an entry from an unsolicited neighbor advertisement, use the **ipv6 nd na glean** command in the interface configuration mode. To disable this feature, use the **no** form of this command.

ipv6 nd na glean no ipv6 nd na glean

| Command Modes | Interface | configuration |
|---------------|-----------|---------------|
|---------------|-----------|---------------|

 Command History
 Release
 Modification

 Cisco IOS XE Everest 16.5.1a
 This command was introduced.

Usage GuidelinesIPv6 nodes may emit a multicast unsolicited neighbor advertisement packet following the successful completion<br/>of duplicate address detection (DAD). By default, other IPv6 nodes ignore these unsolicited neighbor<br/>advertisement packets. The **ipv6 nd na glean** command configures the router to create a neighbor advertisement<br/>entry on receipt of an unsolicited neighbor advertisement packet (assuming no such entry already exists and<br/>the neighbor advertisement has the link-layer address option). Use of this command allows a device to populate<br/>its neighbor advertisement cache with an entry for a neighbor before data traffic exchange with the neighbor.

#### Examples

The following example shows how to configure neighbor discovery to glean an entry from an unsolicited neighbor advertisement:

Device> enable Device# configure terminal Device(config)# interface gigabitethernet 1/1/4 Device(config-if)# ipv6 nd na glean

| Related Commands | Command              | Description                                                                                         |
|------------------|----------------------|----------------------------------------------------------------------------------------------------|
|                  | ipv6 nd cache expire | Configures the duration of time before an IPv6 neighbor discovery cache entry expires.              |
|                  | ipv6 nd nud retry    | Configures the number of times neighbor<br>unreachability detection resends neighbor solicitations. |
|                  | show ipv6 interface  | Displays the usability status of interfaces that are configured for IPv6.                           |

22

# ipv6 nd nud retry

IP

To configure the number of times the neighbor unreachability detection process resends neighbor solicitations, use the **ipv6 nd nud retry** command in the interface configuration mode. To disable this feature, use the **no** form of this command.

**ipv6 nd nud retry** *base interval max-attempts* {*final-wait-time*} **no ipv6 nd nud retry** *base interval max-attempts* {*final-wait-time*}

| Syntax Description | base                                                                                                    | The neighbor unreachability detec  | tion process base value.            |  |
|--------------------|----------------------------------------------------------------------------------------------------|------------------------------------|-------------------------------------|--|
|                    | <i>interval</i> The time interval, in milliseconds, between retries.                                                                                                    |                                    |                                     |  |
|                    |                                                                                                    | The range is from 1000 to 32000.   |                                     |  |
|                    | max-attempts                                                                                                    | The maximum number of retry atte   | empts, depending on the base value. |  |
|                    |                                                                                                    |                                    |                                     |  |
|                    | final-wait-time                                                                                                    | The waiting time, in milliseconds, | on the last probe.                  |  |
|                    |                                                                                                    | The range is from 1000 to 32000.   |                                     |  |
| Command Modes      | Interface config                                                                                                    | guration (config-if)               |                                     |  |
| Command History    | Release                                                                                                    |                                    | Modification                        |  |
|                    | Cisco IOS XE                                                                                                    | Everest 16.5.1a                    | This command was introduced.        |  |
|                    | again, it sends three neighbor solicitation packets 1 second apart. In certain situations, for example, spanning-tree events, or high-traffic events, or end-host reloads), three neighbor solicitation packets that are sent at an interval of 1 second may not be sufficient. To help maintain the neighbor cache in such situations, use the <b>ipv6 nd nud retry</b> command to configure exponential timers for neighbor solicitation retransmits. The maximum number of retry attempts is configured using the <i>max-attempts</i> argument. The retransmit interval |                                    |                                     |  |
|                    | is calculated with the following formula:                                                                                                    |                                    |                                     |  |
|                    | tm^n                                                                                                    |                                    |                                     |  |
|                    | <ul><li>t = Time interval</li></ul>                                                                                                    |                                    |                                     |  |
|                    |                                                                                                    |                                    |                                     |  |
|                    | • $m = Base (1, 2, or 3)$                                                                                                    |                                    |                                     |  |
|                    | • n = Current neighbor solicitation number (where the first neighbor solicitation is 0).                                                                                                    |                                    |                                     |  |
|                    | Therefore, <b>ipv6 nd nud retry 3 1000 5</b> command retransmits at intervals of 1,3,9,27,81 seconds. If the final wait time is not configured, the entry remains for 243 seconds before it is deleted.                                                                                                    |                                    |                                     |  |
|                    | The <b>ipv6 nd nud retry</b> command affects only the retransmit rate for the neighbor unreachability detection process, and not for the initial resolution, which uses the default of three neighbor solicitation packets sent 1 second apart.                                                                                                    |                                    |                                     |  |

### **Examples**

The following example shows how to configure a fixed interval of 1 second and three retransmits:

```
Device> enable
Device# configure terminal
Device(config)# interface gigabitethernet 1/1/4
Device(config-if)# ipv6 nd nud retry 1 1000 3
```

The following example shows how to configure a retransmit interval of 1, 2, 4, and 8:

```
Device> enable
Device# configure terminal
Device(config)# interface gigabitethernet 1/1/4
Device(config-if)# ipv6 nd nud retry 2 1000 4
```

The following example shows how to configure the retransmit intervals of 1, 3, 9, 27, 81:

```
Device> enable
Device# configure terminal
Device(config)# interface gigabitethernet 1/1/4
Device(config-if)# ipv6 nd nud retry 3 1000 5
```

### Related Commands

| Command              | Description                                                                                 |
|----------------------|---------------------------------------------------------------------------------------------|
| ipv6 nd cache expire | Configures the duration of time before an IPv6 neighbor discovery (ND) cache entry expires. |
| ipv6 nd na glean     | Configures neighbor discovery to glean an entry from an unsolicited neighbor advertisement. |
| show ipv6 interface  | Displays the usability status of interfaces that are configured for IPv6.                   |

# key chain

To define an authentication key chain needed to enable authentication for routing protocols and enter key-chain configuration mode, use the **key chain** command in global configuration mode. To remove the key chain, use the **no** form of this command.

key chain name-of-chain no key chain name-of-chain

| Syntax Description | name-of-chain                                                                                                    | Name of a key chain. A key chain must have at least one key and can have up to 2147483647 keys. |
|--------------------|----------------------------------------------------------------------------------------------------|-------------------------------------------------------------------------------------------------|
| Command Default    | No key chain ex                                                                                                    | ists.                                                                                           |
| Command Modes      | Global configuration (config)                                                                                                    |                                                                                                 |
| Usage Guidelines   | You must configure a key chain with keys to enable authentication.                                                                                                    |                                                                                                 |
|                    | Although you can identify multiple key chains, we recommend using one key chain per interface per routing protocol. Upon specifying the <b>key chain</b> command, you enter key chain configuration mode. |                                                                                                 |
| Examples           | The following example shows how to specify key chain:                                                                                                    |                                                                                                 |

Device(config-keychain-key) # key-string chestnut

| Related Commands | Command                     | Description                                                                                   |
|------------------|-----------------------------|-----------------------------------------------------------------------------------------------|
|                  | accept-lifetime             | Sets the time period during which the authentication key on a key chain is received as valid. |
|                  | key                         | Identifies an authentication key on a key chain.                                              |
|                  | key-string (authentication) | Specifies the authentication string for a key.                                                |
|                  | send-lifetime               | Sets the time period during which an authentication key on a key chain is valid to be sent.   |
|                  | show key chain              | Displays authentication key information.                                                      |

25

# key-string (authentication)

To specify the authentication string for a key, use the **key-string**(authentication) command in key chain key configuration mode. To remove the authentication string, use the **no** form of this command.

key-string key-string *text* no key-string *text* 

| Syntax Description | textAuthentication string that must be sent and received in the packets using the routing protocol being<br>authenticated. The string can contain from 1 to 80 uppercase and lowercase alphanumeric characters. |  |
|--------------------|----------------------------------------------------------------------------------------------------|--|
| Command Default    | No authentication string for a key exists.                                                                                                    |  |
| Command Modes      | Key chain key configuration (config-keychain-key)                                                                                                    |  |
| Examples           | The following example shows how to specify the authentication string for a key:                                                                                                    |  |
|                    | Device(config-keychain-key)# <b>key-string key1</b>                                                                                                    |  |

| Related Commands | Command         | Description                                                                                   |
|------------------|-----------------|-----------------------------------------------------------------------------------------------|
|                  | accept-lifetime | Sets the time period during which the authentication key on a key chain is received as valid. |
|                  | key             | Identifies an authentication key on a key chain.                                              |
|                  | key chain       | Defines an authentication key-chain needed to enable authentication for routing protocols.    |
|                  | send-lifetime   | Sets the time period during which an authentication key on a key chain is valid to be sent.   |
|                  | show key chain  | Displays authentication key information.                                                      |

IP

26

# key

To identify an authentication key on a key chain, use the **key** command in key-chain configuration mode. To remove the key from the key chain, use the **no** form of this command.

key key-id no key key-id

| Syntax Description | key-id                                                                                                    | <i>l</i> Identification number of an authentication key on a key chain. The range of keys is from 0 to 2147483647. The key identification numbers need not be consecutive. |                                                                                                    |  |  |
|--------------------|----------------------------------------------------------------------------------------------------|----------------------------------------------------------------------------------------------------|----------------------------------------------------------------------------------------------------|--|--|
| Command Default    | No key                                                                                                    | No key exists on the key chain.                                                                                                    |                                                                                                    |  |  |
| Command Modes      | Key-cha                                                                                                    | Key-chain configuration (config-keychain)                                                                                                    |                                                                                                    |  |  |
| Command History    | ry Release Modification                                                                                                    |                                                                                                    |                                                                                                    |  |  |
|                    | 11.1                                                                                                    | This command                                                                                                    | d was introduced.                                                                                                    |  |  |
|                    | 12.4(6)                                                                                                    | )T Support for IP                                                                                                    | Pv6 was added.                                                                                                    |  |  |
|                    | 12.2(33                                                                                                    | 3)SRB This command                                                                                                    | d was integrated into Cisco IOS Release 12.2(33)SRB.                                                                                                    |  |  |
|                    | 12.2SX                                                                                                    |                                                                                                    | This command is supported in the Cisco IOS Release 12.2SX train. Support in a specific 12.2SX release of this train depends on your feature set, platform, and platform hardware. |  |  |
| Usage Guidelines   |                                                                                                    |                                                                                                    | eys on a key chain so that the software can sequence through the keys as they sed on the <b>accept-lifetime</b> and <b>send-lifetime</b> key chain key command settings.          |  |  |
|                    | Each key has its own key identifier, which is stored locally. The combination of the key identifier and the interface associated with the message uniquely identifies the authentication algorithm and Message Digest 5 (MD5) authentication key in use. Only one authentication packet is sent, regardless of the number of valid keys. The software starts looking at the lowest key identifier number and uses the first valid key. |                                                                                                    |                                                                                                    |  |  |
|                    |                                                                                                    |                                                                                                    | tication will continue and an error message will be generated. To disable ually delete the last valid key.                                                                        |  |  |
|                    | To remove all keys, remove the key chain by using the <b>no key chain</b> command.                                                                                                    |                                                                                                    |                                                                                                    |  |  |
| Examples           | The following example shows how to specify a key to identify authentication on a key-chain:                                                                                                    |                                                                                                    |                                                                                                    |  |  |
|                    | Device(config-keychain)# <b>key 1</b>                                                                                                    |                                                                                                    |                                                                                                    |  |  |
| Related Commands   | Comma                                                                                                    | and                                                                                                    | Description                                                                                                    |  |  |
|                    |                                                                                                    | 1.6.4                                                                                                    | Oute the time maried desires which the antibution has an a have desire in                                                                                                    |  |  |

| Command                     | Description                                                                                 |
|-----------------------------|---------------------------------------------------------------------------------------------|
| key chain                   | Defines an authentication key chain needed to enable authentication for routing protocols.  |
| key-string (authentication) | Specifies the authentication string for a key.                                              |
| send-lifetime               | Sets the time period during which an authentication key on a key chain is valid to be sent. |
| show key chain              | Displays authentication key information.                                                    |

28

IP

I

# show ip nhrp nhs

To display Next Hop Resolution Protocol (NHRP) next hop server (NHS) information, use the **show ip nhrp nhs**command in user EXEC or privileged EXEC mode.

show ip nhrp nhs [{interface}] [detail] [{redundancy [{cluster number | preempted | running |
waiting}]}]

| Syntax Description | interface      | (Optional) Displays NHS information currently configured on the interface. See the table below for types, number ranges, and descriptions. |
|--------------------|----------------|----------------------------------------------------------------------------------------------------|
|                    | detail         | (Optional) Displays detailed NHS information.                                                                                              |
|                    | redundancy     | (Optional) Displays information about NHS redundancy stacks.                                                                               |
|                    | cluster number | (Optional) Displays redundancy cluster information.                                                                                        |
|                    | preempted      | (Optional) Displays information about NHS that failed to become active and is preempted.                                                   |
|                    | running        | (Optional) Displays NHSs that are currently in Responding or Expecting replies states.                                                     |
|                    | waiting        | (Optional) Displays NHSs awaiting to be scheduled.                                                                                         |

### Command Modes User EXEC (>)

Privileged EXEC (#)

| Command History | Release                    | Modification                 |
|-----------------|----------------------------|------------------------------|
|                 | Cisco IOS XE Denali 16.3.1 | This command was introduced. |

Usage Guidelines

The table below lists the valid types, number ranges, and descriptions for the optional *interface*argument.

Note

The valid types can vary according to the platform and interfaces on the platform.

### Table 2: Valid Types, Number Ranges, and Interface Descriptions

| Valid Types       | Number Ranges | Interface Descriptions                            |
|-------------------|---------------|---------------------------------------------------|
| ANI               | 0 to 1000     | Autonomic-Networking virtual interface            |
| Auto-Template     | 1 to 999      | Auto-Template interface                           |
| GMPLS             | 0 to 1000     | Multiprotocol Label Switching (MPLS)<br>interface |
| GigabitEthernet   | 0 to 9        | GigabitEthernet IEEE 802.3z                       |
| InternalInterface | 0 to 9        | Internal interface                                |

| Valid Types        | Number Ranges   | Interface Descriptions                                  |
|--------------------|-----------------|---------------------------------------------------------|
| LISP               | 0 to 65520      | Locator/ID Separation Protocol (LISP) virtual interface |
| loopback           | 0 to 2147483647 | Loopback interface                                      |
| Null               | 0 to 0          | Null interface                                          |
| PROTECTION_GROUP   | 0 to 0          | Protection-group controller                             |
| Port-channel       | 1 to 128        | Port channel interface                                  |
| TenGigabitEthernet | 0 to 9          | TenGigabitEthernet interface                            |
| Tunnel             | 0 to 2147483647 | Tunnel interface                                        |
| Tunnel-tp          | 0 to 65535      | MPLS Transport Profile interface                        |
| Vlan               | 1 to 4094       | VLAN interface                                          |

### **Examples**

The following is sample output from the **show ip nhrp nhs detail** command:

Switch# show ip nhrp nhs detail

```
Legend:

E=Expecting replies

R=Responding

Tunnel1:

10.1.1.1 E req-sent 128 req-failed 1 repl-recv 0

Pending Registration Requests:

Registration Request: Reqid 1, Ret 64 NHS 10.1.1.1
```

The table below describes the significant field shown in the display.

Table 3: show ip nhrp nhs Field Descriptions

| Field   | Description                                            |
|---------|--------------------------------------------------------|
| Tunnel1 | Interface through which the target network is reached. |

### **Related Commands**

| Command      | Description                                                                                           |
|--------------|----------------------------------------------------------------------------------------------------|
| ip nhrp map  | Statically configures the IP-to-NBMA address mapping of IP destinations connected to an NBMA network. |
| show ip nhrp | Displays NHRP mapping information.                                                                    |

# show ip ports all

To display all the open ports on a device, use the show ip ports all in user EXEC or privileged EXEC mode.

|                    | show ip ports all                                                                                                    |                               |                                                                 |  |
|--------------------|----------------------------------------------------------------------------------------------------|-------------------------------|-----------------------------------------------------------------|--|
| Syntax Description | Syntax Description                                                                                                    |                               |                                                                 |  |
|                    | This command has no arguments or keywords.                                                                                                    |                               |                                                                 |  |
| Command Default    | No default behavior or values.                                                                                                    |                               |                                                                 |  |
| Command Modes      | User EXEC (>)                                                                                                    |                               |                                                                 |  |
|                    | Privileged EXEC (#)                                                                                                    |                               |                                                                 |  |
| Command History    | Release                                                                                                    | Modification                  |                                                                 |  |
|                    | Cisco IOS XE Everest 16.5.1a                                                                                                    | This command was introduced.  |                                                                 |  |
| Usage Guidelines   | This command provides a list c networking stack.                                                                                                    | of all open TCP/IP ports      | s on the system including the ports opened using Cisco          |  |
|                    | To close open ports, you can use one of the following methods:                                                                                                    |                               |                                                                 |  |
|                    | • Use Access Control List (ACL).                                                                                                    |                               |                                                                 |  |
|                    | • To close the UDP 2228 port, use the <b>no l2 traceroute</b> command.                                                                                                    |                               |                                                                 |  |
|                    | • To close TCP 80, TCP 44.<br>secure-server commands                                                                                                    |                               | 0 ports, use the <b>no ip http server</b> and <b>no ip http</b> |  |
| Examples           | The following is sample output                                                                                                    | t from the <b>show ip por</b> | ts all command:                                                 |  |
|                    | Device#<br>show ip ports all<br>Proto Local Address Foreign Address State PID/Program Name<br>TCB Local Address Foreign Address (state)<br>tcp *:4786 *:* LISTEN 224/[IOS]SMI IBC server process<br>tcp *:443 *:* LISTEN 286/[IOS]HTTP CORE<br>tcp *:443 *:* LISTEN 286/[IOS]HTTP CORE<br>tcp *:80 *:* LISTEN 286/[IOS]HTTP CORE<br>tcp *:80 *:* LISTEN 286/[IOS]HTTP CORE<br>tcp *:80 *:* LISTEN 286/[IOS]HTTP CORE<br>udp *:10002 *:* 0/[IOS] Unknown<br>udp *:2228 10.0.0.0:0 318/[IOS]L2TRACE SERVER<br>The table below describes the significant fields shown in the display |                               |                                                                 |  |
|                    | Table 4: Field Descriptions of show ip                                                                                                    | ports all                     |                                                                 |  |
|                    | Field                                                                                                    |                               | Description                                                     |  |
|                    |                                                                                                    |                               |                                                                 |  |

| Field            | Description                                                          |
|------------------|----------------------------------------------------------------------|
| Local Address.   | Device IP Address.                                                   |
| Foreign Address  | Remote or peer address.                                              |
| State            | State of the connection. It can be listen, established or connected. |
| PID/Program Name | Process ID or name                                                   |

\_

### **Related Commands**

| ommands | Command            | Description                                          |
|---------|--------------------|------------------------------------------------------|
|         | show tcp brief all | Displays information about TCP connection endpoints. |
|         | show ip sockets    | Displays IP sockets information.                     |

IP

32

## show key chain

**show key chain** [name-of-chain] **Syntax Description** (Optional) Name of the key chain to display, as named in the key chain command. name-of-chain If the command is used without any parameters, then it lists out all the key chains. **Command Default** Privileged EXEC (#) **Command Modes** Examples The following is sample output from the show key chain command: show key chain Device# show key chain Key-chain AuthenticationGLBP: key 1 -- text "Thisisasecretkey" accept lifetime (always valid) - (always valid) [valid now] send lifetime (always valid) - (always valid) [valid now] Key-chain glbp2: key 100 -- text "abc123" accept lifetime (always valid) - (always valid) [valid now] send lifetime (always valid) - (always valid) [valid now]

| Related Commands Command Description |               | Description                                                                                 |
|--------------------------------------|---------------|---------------------------------------------------------------------------------------------|
|                                      | key-string    | Specifies the authentication string for a key.                                              |
|                                      | send-lifetime | Sets the time period during which an authentication key on a key chain is valid to be sent. |

## show track

To display information about objects that are tracked by the tracking process, use the **show track** command in privileged EXEC mode.

show track [{object-number [brief] | application [brief] | interface [brief] | ip[route [brief] | [sla
[brief]] | ipv6 [route [brief]] | list [route [brief]] | resolution [ip | ipv6] | stub-object [brief] |
summary | timers}]

| Syntax Description | object-nui                                                                                                    | (Optional) Object number that represents the object to be tracked. The range is from 1 to 1000.                                                                                                    |  |
|--------------------|----------------------------------------------------------------------------------------------------|----------------------------------------------------------------------------------------------------|--|
|                    | brief                                                                                                    | (Optional) Displays a single line of information related to the preceding argument or keyword.                                                                                                    |  |
|                    | application                                                                                                    | ion (Optional) Displays tracked application objects.                                                                                                    |  |
|                    | interface                                                                                                    | e (Optional) Displays tracked interface objects.                                                                                                    |  |
|                    | ip route                                                                                                    | (Optional) Displays tracked IP route objects.                                                                                                    |  |
|                    | ip sla                                                                                                    | (Optional) Displays tracked IP SLA objects.                                                                                                    |  |
|                    | ipv6 rout                                                                                                    | te (Optional) Displays tracked IPv6 route objects.                                                                                                    |  |
|                    | list                                                                                                    | (Optional) Displays the list of boolean objects.                                                                                                    |  |
|                    | resolution                                                                                                    | n (Optional) Displays resolution of tracked parameters.                                                                                                    |  |
|                    | summary                                                                                                    | y (Optional) Displays the summary of the specified object.                                                                                                    |  |
|                    | timers                                                                                                    | (Optional) Displays polling interval timers.                                                                                                    |  |
| Command Modes      | Privileged                                                                                                    | EXEC (#)                                                                                                    |  |
| Command History    | Release                                                                                                    | Modification                                                                                                    |  |
|                    | XE 3.10S                                                                                                    | This command was modified. The output was enhanced to display IPv6 route information.                                                                                                    |  |
| Usage Guidelines   | Use this command to display information about objects that are tracked by the tracking process. When no arguments or keywords are specified, information for all objects is displayed. |                                                                                                    |  |
|                    | object uses<br>such as tra<br>is depende                                                                                                    | um of 1000 objects can be tracked. Although 1000 tracked objects can be configured, each tracked<br>as CPU resources. The amount of available CPU resources on a device is dependent upon variables<br>affic load and how other protocols are configured and run. The ability to use 1000 tracked objects<br>ent upon the available CPU. Testing should be conducted on site to ensure that the service works<br>specific site traffic conditions. |  |
| Examples           | The following example shows information about the state of IP routing on the interface that is being tracked:                                                                          |                                                                                                    |  |

34

### Device# show track 1 Track 1 Interface GigabitEthernet 1/0/1 ip routing IP routing is Down (no IP addr) 1 change, last change 00:01:08

The table below describes the significant fields shown in the displays.

### Table 5: show track Field Descriptions

| Field                                      | Description                                                                                                    |
|--------------------------------------------|----------------------------------------------------------------------------------------------------|
| Track                                      | Object number that is being tracked.                                                                                     |
| Interface GigabitEthernet 1/0/1 ip routing | Interface type, interface number, and object that is being tracked.                                                      |
| IP routing is                              | State value of the object, displayed as Up or Down. If the object is down, the reason is displayed.                      |
| 1 change, last change                      | Number of times that the state of a tracked object has changed and the time (in <i>hh:mm:ss</i> ) since the last change. |

| Related Commands | Command               | Description                                                                   |
|------------------|-----------------------|-------------------------------------------------------------------------------|
|                  | show track resolution | Displays the resolution of tracked parameters.                                |
|                  | track interface       | Configures an interface to be tracked and enters tracking configuration mode. |
|                  | track ip route        | Tracks the state of an IP route and enters tracking configuration mode.       |

## track

To configure an interface to be tracked where the Gateway Load Balancing Protocol (GLBP) weighting changes based on the state of the interface, use the **track** command in global configuration mode. To remove the tracking, use the **no** form of this command.

track object-number interface type number {line-protocol | ip routing | ipv6 routing} no track object-number interface type number {line-protocol | ip routing | ipv6 routing}

| Syntax Description | object-number                                                                                                    | Object number in the range from 1 to 1000 representing the interface to be tracked.                                                                                                    |  |  |  |  |
|--------------------|----------------------------------------------------------------------------------------------------|----------------------------------------------------------------------------------------------------|--|--|--|--|
|                    | interface type number                                                                                                    | Interface type and number to be tracked.                                                                                                    |  |  |  |  |
|                    | line-protocol                                                                                                    | Tracks whether the interface is up.                                                                                                    |  |  |  |  |
|                    | ip routing                                                                                                    | Tracks whether IP routing is enabled, an IP address is configured on the interface, and the interface state is up, before reporting to GLBP that the interface is up.                                                                                                    |  |  |  |  |
|                    | ipv6 routing                                                                                                    | Tracks whether IPv6 routing is enabled, an IP address is configured on the interface, and the interface state is up, before reporting to GLBP that the interface is up.                                                                                                    |  |  |  |  |
| Command Default    | The state of the interface                                                                                                    | es is not tracked.                                                                                                    |  |  |  |  |
| Command Modes      | Global configuration (co                                                                                                    | onfig)                                                                                                    |  |  |  |  |
| Usage Guidelines   | configure parameters for<br>weighting for that device                                                                                                    | Use the <b>track</b> command in conjunction with the <b>glbp weighting</b> and <b>glbp weighting track</b> commands to configure parameters for an interface to be tracked. If a tracked interface on a GLBP device goes down, the weighting for that device is reduced. If the weighting falls below a specified minimum, the device will lose its ability to act as an active GLBP virtual forwarder. |  |  |  |  |
|                    | A maximum of 1000 objects can be tracked. Although 1000 tracked objects can be configured, each to object uses CPU resources. The amount of available CPU resources on a device is dependent upon vasuch as traffic load and how other protocols are configured and run. The ability to use 1000 tracked or is dependent upon the available CPU. Testing should be conducted on site to ensure that the service v under the specific site traffic conditions.                                                                                                   |                                                                                                    |  |  |  |  |
| Examples           | In the following example, TenGigabitEthernet interface 0/0/1 tracks whether GigabitEthernet interfaces 1/0/1 and 1/0/3 are up. If either of the GigabitEthernet interface goes down, the GLBP weighting is reduced by the default value of 10. If both GigabitEthernet interfaces go down, the GLBP weighting will fall below the lower threshold and the device will no longer be an active forwarder. To resume its role as an active forwarder, the device must have both tracked interfaces back up, and the weighting must rise above the upper threshold. |                                                                                                    |  |  |  |  |
|                    | Device (config) # track 1 interface GigabitEthernet 1/0/1 line-protocol<br>Device (config-track) # exit<br>Device (config) # track 2 interface GigabitEthernet 1/0/3 line-protocol<br>Device (config-track) # exit<br>Device (config) # interface TenGigabitEthernet 0/0/1<br>Device (config-if) # ip address 10.21.8.32 255.255.255.0<br>Device (config-if) # glbp 10 weighting 110 lower 95 upper 105                                                                                                    |                                                                                                    |  |  |  |  |

36

I

| Device(config-if)# | glbp | 10 | weighting | track | 1 |
|--------------------|------|----|-----------|-------|---|
| Device(config-if)# | glbp | 10 | weighting | track | 2 |

| Related Commands | Command              | Description                                                                     |
|------------------|----------------------|---------------------------------------------------------------------------------|
|                  | glbp weighting       | Specifies the initial weighting value of a GLBP gateway.                        |
|                  | glbp weighting track | Specifies an object to be tracked that affects the weighting of a GLBP gateway. |

### vrrp

To create a Virtual Router Redundancy Protocol version 3 (VRRPv3) group and enter VRRPv3 group configuration mode, use the **vrrp**. To remove the VRRPv3 group, use the **no** form of this command.

vrrp group-id address-family {ipv4 | ipv6}
no vrrp group-id address-family {ipv4 | ipv6}

| Syntax Description | group-id       | Virtual router group number. The range is from 1 to 255. |  |
|--------------------|----------------|----------------------------------------------------------|--|
|                    | address-family | Specifies the address-family for this VRRP group.        |  |
|                    | ipv4           | (Optional) Specifies IPv4 address.                       |  |
|                    | ipv6           | (Optional) Specifies IPv6 address.                       |  |
| Command Default    | None           | JJ                                                       |  |

**Command Modes** Interface configuration (config-if)

### **Usage Guidelines**

**Examples** The following example shows how to create a VRRPv3 group and enter VRRP configuration mode:

Device(config-if)# vrrp 3 address-family ipv4

| Related Commands | Command          | Description                                   |
|------------------|------------------|-----------------------------------------------|
|                  | timers advertise | Sets the advertisement timer in milliseconds. |

38

# vrrp description

IP

To assign a description to the Virtual Router Redundancy Protocol (VRRP) group, use the **vrrp description** command in interface configuration mode. To remove the description, use the **no** form of this command.

description *text* no description

| Syntax Description | <i>text</i> Text (up to 80 characters) that describes the purpose or use of the group. |                                            |                                    |  |  |  |
|--------------------|----------------------------------------------------------------------------------------|--------------------------------------------|------------------------------------|--|--|--|
| Command Default    | There is no description of the                                                         | There is no description of the VRRP group. |                                    |  |  |  |
| Command Modes      | VRRP configuration (confi                                                              | VRRP configuration (config-if-vrrp)        |                                    |  |  |  |
| Command History    | Release Modification                                                                   |                                            |                                    |  |  |  |
|                    | Cisco IOS XE Everest<br>16.5.1a                                                        | This command was introduced.               |                                    |  |  |  |
| Examples           | Administration.                                                                        | bles VRRP. VRRP group 1 is descr           | ibed as Building A – Marketing and |  |  |  |

| Related Commands | Command | Description                                                        |
|------------------|---------|--------------------------------------------------------------------|
|                  | vrrp    | Creates a VRRPv3 group and enters VRRPv3 group configuration mode. |

## vrrp preempt

To configure the device to take over as master virtual router for a Virtual Router Redundancy Protocol (VRRP) group if it has higher priority than the current master virtual router, use the **preempt** command in VRRP configuration mode. To disable this function, use the **no** form of this command.

preempt [delay minimum seconds]
no preempt

| Syntax Description | delay min                                                                                                    | imum seconds                                               | <b>m</b> seconds (Optional) Number of seconds that the device will delay before issuing an advertisement claiming master ownership. The default delay is 0 seconds. |                           |          |
|--------------------|----------------------------------------------------------------------------------------------------|------------------------------------------------------------|----------------------------------------------------------------------------------------------------|---------------------------|----------|
| Command Default    | This comm                                                                                                    | This command is enabled.                                   |                                                                                                    |                           |          |
| Command Modes      | VRRP con                                                                                                    | figuration (conf                                           | ig-if-vrrp)                                                                                                    |                           |          |
| Command History    | Release                                                                                                    |                                                            | Modification                                                                                                    |                           |          |
|                    | Cisco IOS<br>16.5.1a                                                                                                    | XE Everest                                                 | This command was introduced.                                                                                                    |                           |          |
| Usage Guidelines   | By default, the device being configured with this command will take over as master virtual router for the group if it has a higher priority than the current master virtual router. You can configure a delay, which will cause the VRRP device to wait the specified number of seconds before issuing an advertisement claiming master ownership. |                                                            |                                                                                                    |                           |          |
| Note               | The device                                                                                                    | that is the IP ac                                          | ldress owner will preempt, regardles                                                                                                    | ss of the setting of this | command. |
| Examples           | The following example configures the device to preempt the current master virtual router when its priority of 200 is higher than that of the current master virtual router. If the device preempts the current master virtual router, it waits 15 seconds before issuing an advertisement claiming it is the master virtual router.                |                                                            |                                                                                                    |                           |          |
|                    | Device(co                                                                                                    | nfig-if-vrrp)                                              | #preempt delay minimum 15                                                                                                    |                           |          |
| Related Commands   | Command                                                                                                    | Description                                                |                                                                                                    |                           |          |
|                    | vrrp                                                                                                    | Creates a VRR                                              | Pv3 group and enters VRRPv3 group                                                                                                    | p configuration mode.     |          |
|                    | priority                                                                                                    | Sets the priority level of the device within a VRRP group. |                                                                                                    |                           |          |

# vrrp priority

IP

To set the priority level of the device within a Virtual Router Redundancy Protocol (VRRP) group, use the **priority** command in interface configuration mode. To remove the priority level of the device, use the **no** form of this command.

priority *level* no priority *level* 

| Syntax Description               | <i>level</i> Priority of the device within the VRRP group. The range is from 1 to 254. The default is 100.                                                                                                    |             |                              |                              |
|----------------------------------|----------------------------------------------------------------------------------------------------|-------------|------------------------------|------------------------------|
| Command Default<br>Command Modes | The priority level is set to the default value of 100.<br>VRRP configuration (config-if-vrrp)                                                                                                    |             |                              |                              |
| Command History                  | Release                                                                                                    |             | Modification                 |                              |
|                                  | Cisco IOS XE H<br>16.5.1a                                                                                                    | Everest     | This command was introduced. |                              |
| Usage Guidelines                 | Use this command to control which device becomes the master virtual router.                                                                                                    |             |                              |                              |
| Examples                         | The following example configures the device with a priority of 254:<br>Device (config-if-vrrp) # <b>priority 254</b>                                                                                                    |             |                              |                              |
| Related Commands                 | Command                                                                                                    | Description |                              |                              |
|                                  | vrrpCreates a VRRPv3 group and enters VRRPv3 group configuration mode.vrrp preemptConfigures the device to take over as master virtual router for a VRRP group if it has priority than the current master virtual router. |             |                              | /3 group configuration mode. |
|                                  |                                                                                                    |             |                              | • • • •                      |

# vrrp timers advertise

To configure the interval between successive advertisements by the master virtual router in a Virtual Router Redundancy Protocol (VRRP) group, use the timers advertise command in VRRP configuration mode. To restore the default value, use the **no** form of this command.

timers advertise [msec] interval no timers advertise [msec] interval

| Syntax Description | group                                                                                                    | Virtual router group number. The group number range is from 1 to 255.                                                                                                    |                              |                           |  |
|--------------------|----------------------------------------------------------------------------------------------------|----------------------------------------------------------------------------------------------------|------------------------------|---------------------------|--|
|                    |                                                                                                    | (Optional) Changes the unit of the advertisement time from seconds to milliseconds. Without this keyword, the advertisement interval is in seconds.                                                                                                    |                              |                           |  |
|                    |                                                                                                    | Time interval between successive advertisements by the master virtual router. The unit of the interval is in seconds, unless the <b>msec</b> keyword is specified. The default is 1 second. The valid range is 1 to 255 seconds. When the <b>msec</b> keyword is specified, the valid range is 50 to 999 milliseconds. |                              |                           |  |
| Command Default    | The defaul                                                                                                    | t interval of 1 second                                                                                                    | nd is configured.            |                           |  |
| Command Modes      | VRRP con                                                                                                    | figuration (config-i                                                                                                    | if-vrrp)                     |                           |  |
| Command History    | Release                                                                                                    |                                                                                                    | Modification                 | 7                         |  |
|                    | Cisco IOS XE Everest<br>16.5.1a                                                                                                    |                                                                                                    | This command was introduced  | -<br>-<br>-               |  |
| Usage Guidelines   | The advertisements being sent by the master virtual router communicate the state and priority of the current master virtual router.                                                                                                    |                                                                                                    |                              |                           |  |
|                    | The <b>vrrp timers advertise</b> command configures the time between successive advertisement packets and the time before other routers declare the master router to be down. Routers or access servers on which timer values are not configured can learn timer values from the master router. The timers configured on the master router always override any other timer settings. All routers in a VRRP group must use the same timer values. If the same timer values are not set, the devices in the VRRP group will not communicate with each other and an misconfigured device will change its state to master. |                                                                                                    |                              |                           |  |
| Examples           | The following example shows how to configure the master virtual router to send advertisements every 4 seconds:                                                                                                    |                                                                                                    |                              |                           |  |
|                    | Device(config-if-vrrp)# timers advertise 4                                                                                                    |                                                                                                    |                              |                           |  |
| Related Commands   | Command                                                                                                    | Description                                                                                                    |                              |                           |  |
|                    | vrrp                                                                                                    | Creates a VRI                                                                                                    | RPv3 group and enters VRRPv3 | group configuration mode. |  |

42

IP

| Command | Description                                                                                                    |
|---------|----------------------------------------------------------------------------------------------------|
|         | Configures the device, when it is acting as backup virtual router for a VRRP group, to learn the advertisement interval used by the master virtual router. |

# vrrs leader

To specify a leader's name to be registered with Virtual Router Redundancy Service (VRRS), use the **vrrs** leader command. To remove the specified VRRS leader, use the **no** form of this command.

vrrs leader vrrs-leader-name no vrrs leader vrrs-leader-name

| Syntax Description | vrrs-leader-name Name                             | of VRRS Tag to lead.                                       |  |  |
|--------------------|---------------------------------------------------|------------------------------------------------------------|--|--|
| Command Default    | A registered VRRS name is unavailable by default. |                                                            |  |  |
| Command Modes      | VRRP configuration (config-if-vrrp)               |                                                            |  |  |
| Command History    | Delesse                                           | Modification                                               |  |  |
| Command mistory    | Release                                           | wodification                                               |  |  |
| Command History    |                                                   | This command was integrated into Cisco IOS XE Release 2.1. |  |  |

Device(config-if-vrrp)# vrrs leader leader-1

| Related Commands | Command | Description                                              |
|------------------|---------|----------------------------------------------------------|
|                  | vrrp    | Creates a VRRP group and enters VRRP configuration mode. |

44